## **Dodavanje računa na mobilni uređaj**

Ukoliko koristite Android mobilni uređaj, Vašu adresu možete dodati na mobitel kako bi ostali u ontaktu i na mobilnoj platformi. Prvo što trebate je otvoriti Gmail apliaciju, nakon što ju otvorite otvoriti će se Vaš pretinac dolazne pošte.

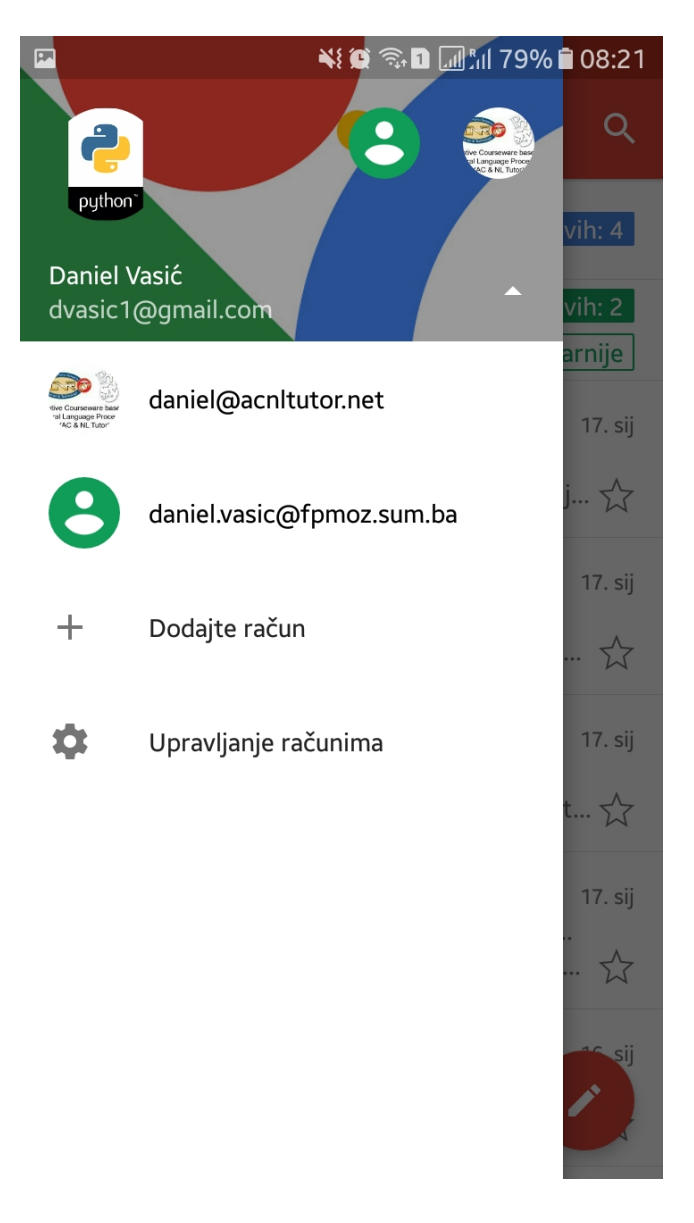

Potrebno je ukoliko ste već podesili račun dodati novi radni profil koji ćete koristiti zaa službenu komunikaciju. Odaberite u gornjem lijevom kutu izbornik za dodavanja novih opcija te kliknite na strelicu pored Vašeg imena da se otvori izbornik u kojem se nalazi opcija za dodavanja novog profila.

M

 $\overline{\mathbf{L}}$ 

Postavljanje e-pošte

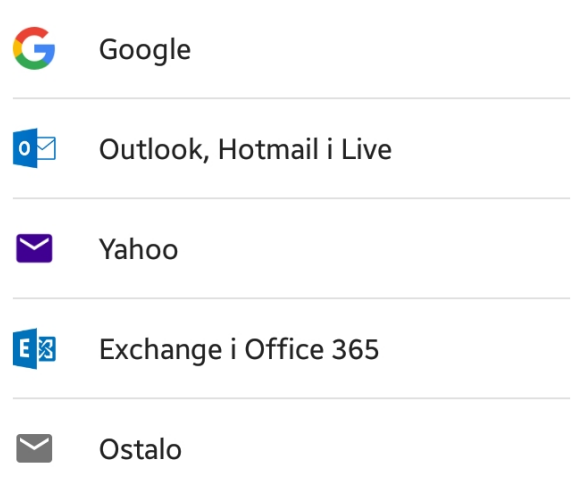

Nakon što odaberete ocpiju Dodaj novi profil otvoriti će se izbornik za prijavu u koji unijeti ćete vašu novu email adresu npr. netko.neto@sum.ba ili netko.neto@sastavnica.sum.ba.

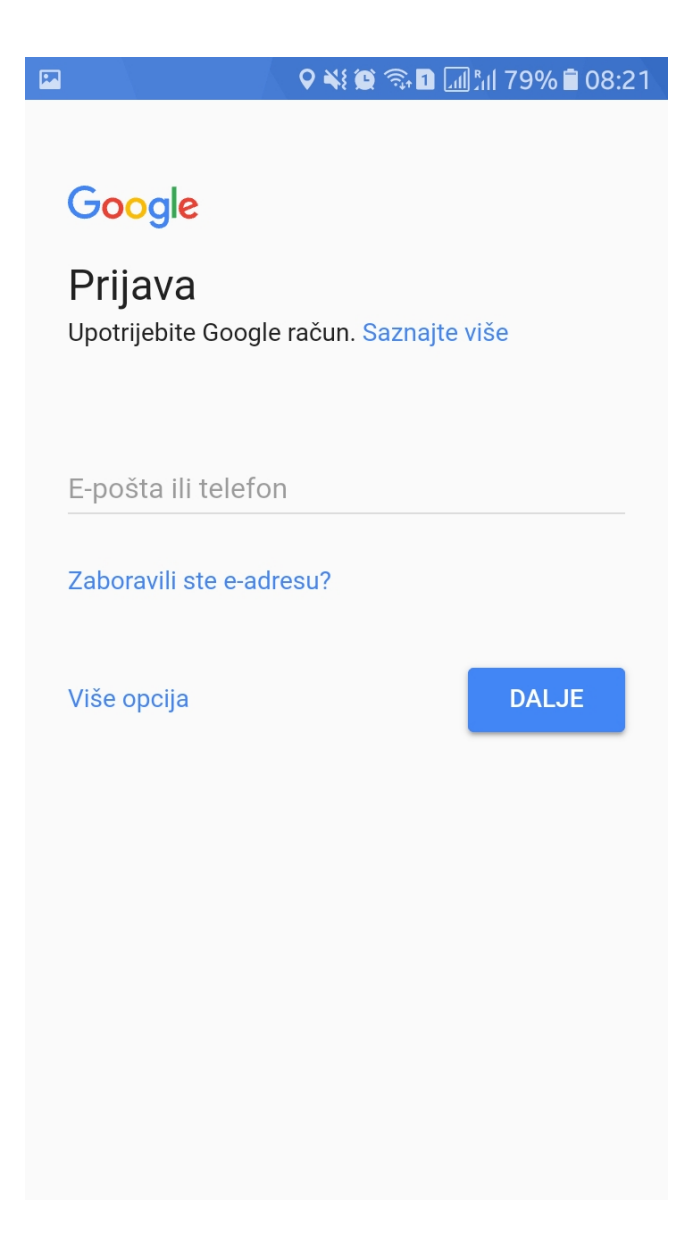

### **Prihvaćanje pravla korištenja usluge**

U sljedećem koraku sustav Vas pita prihvaćate li sve uvjete korištenja njihove usluge, te tko ima pristup podacima koje ćete koristiti unutar ovog email računa kao što je vidljivo na sljedećoj slici.

## **Šifriranje uređaja**

Dodavanje ovakvog računa Google se mora ograničiti odgovornosti vezanih za podatke, jer su za podatke zaduženi administratori domene kojoj pripadate, stoga Google sa svojim uslugama želi zaštiti Vaš privatni profil koji koristite na Gmail usluzi. **Napomena: Šifriranje uređaja je samo zaštita javnog gmail profila ali i uređaja koji koristite od eventualno zlonamjernih usluga.** Kao što je prikazano na sljedećoj slici kliknite na prihvaćam.

#### ₩₩₩₹ΠαΜ178%∎08:23

đaju. Preporučujemo vam da svakako sigurnosno kopirate važne podatke ili informacije na drugim uređajima kao što je osobno računalo. Samsung neće biti odgovoran ni za kakav gubitak podataka ili aplikacija prouzročen vraćanjem tvorničkih postavki zbog rootinga ili prilagođenog ROM-a. Ako kliknete gumb "Da", potpuno i jasno prihvaćate prethodno navedeni rizik od gubitka podataka prouzročen rootingom ili prilagođenim ROMom te se slažete da Samsung neće biti odgovoran ni za kakav gubitak podataka ili aplikacija prouzročen vraćanjem tvorničkih postavki zbog rootinga ili prilagođenog ROM-a.

 $\Box$   $\land$ 

Želite li nastaviti s preuzimanjem i instalacijom aplikacije Android for Work?

NE PRIHVAĆAM PRIHVAĆAM

Nadalje sustav će krenuti sa šifriranjem uređaja, pri tome ovaj korak se može presočiti no ako netko želi može sifrirati svoje podatke kao mjeru sigurnosti. Napomena: šifriranje uređaja je postupak koji može trajati dosta vremena preporuka Androida je da uređaj ima više od 80% baterije ili da je priopčan na punjač prilikom izvršavanja ove radnje. Klikom na dalje sustav će započeti šifriranje Vašeg uređaja nakon završetka imati ćete Vaš profil dostupan na Gmaul usluzi, no ne samo na gmail usluzi već i na ostalim uslugama koje želite koristiti (Drive, Docs, Sheets, Slides, itd.)

₩◎ - 1 4 4 78% 1 08:23

# $\boldsymbol{\Theta}$

# Postavljanje radnog profila

Vaša organizacija kontrolira i štiti ovaj profil. Vi kontrolirate sve ostalo na svojem uređaju.

Sljedeća aplikacija morat će pristupiti ovom profilu:

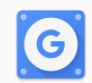

Pravila uređaja

**DALJE**